## con traducción

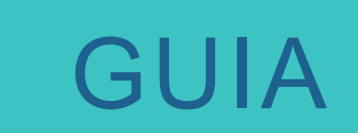

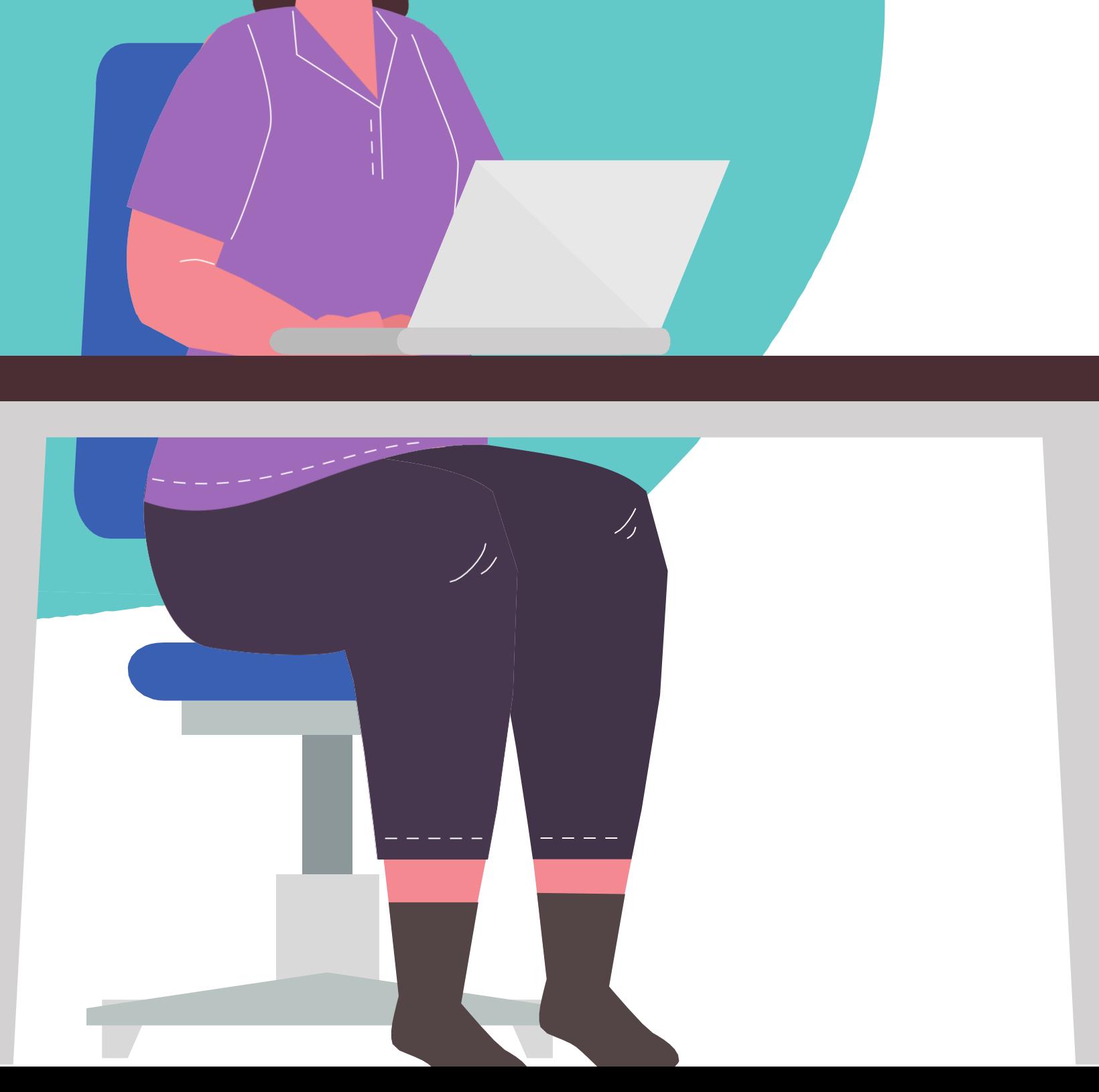

### GUIA PARTE I & PARTE II

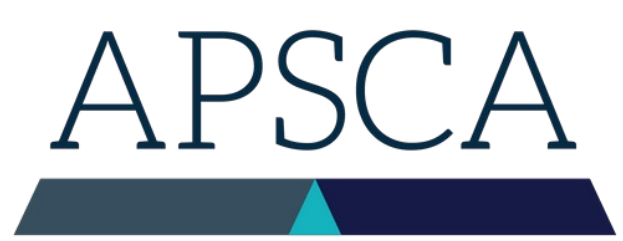

ASSOCIATION OF PROFESSIONAL SOCIAL COMPLIANCE AUDITORS

## **Reserva tu examen CSCA**

#### Updated August 2022

## **Paso Uno**

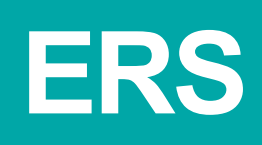

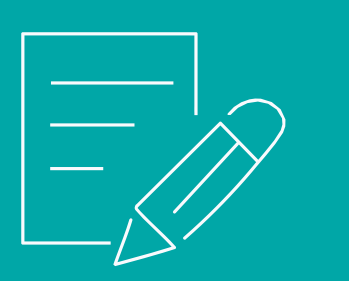

Si no estás asociade con una Empresa Miembro, eres une Auditor Independiente

> *Auditores Independientes, favor de contactar con*  exam@theapsca.org

**Para poder programar un examen, hay que presentar primero un formulario ERS (Formulario de Solicitud de Examen). Tu Empresa Miembro tiene que hacer esto.**

Para obtenar un ERS inicia sesión en la página Member Firm Only o las Empresas Miembros pueden contactar con exam@theapsca.org

**Las Empresas Miembros deben proporcionar el nombre y número de membresía de le Auditor que están asignando para que haga el examen. Favor de indicar también quién está pagando el examen, la Empresa Miembro o le Auditor.**

### FACTURACIÓN & PAGO

## **Paso Dos**

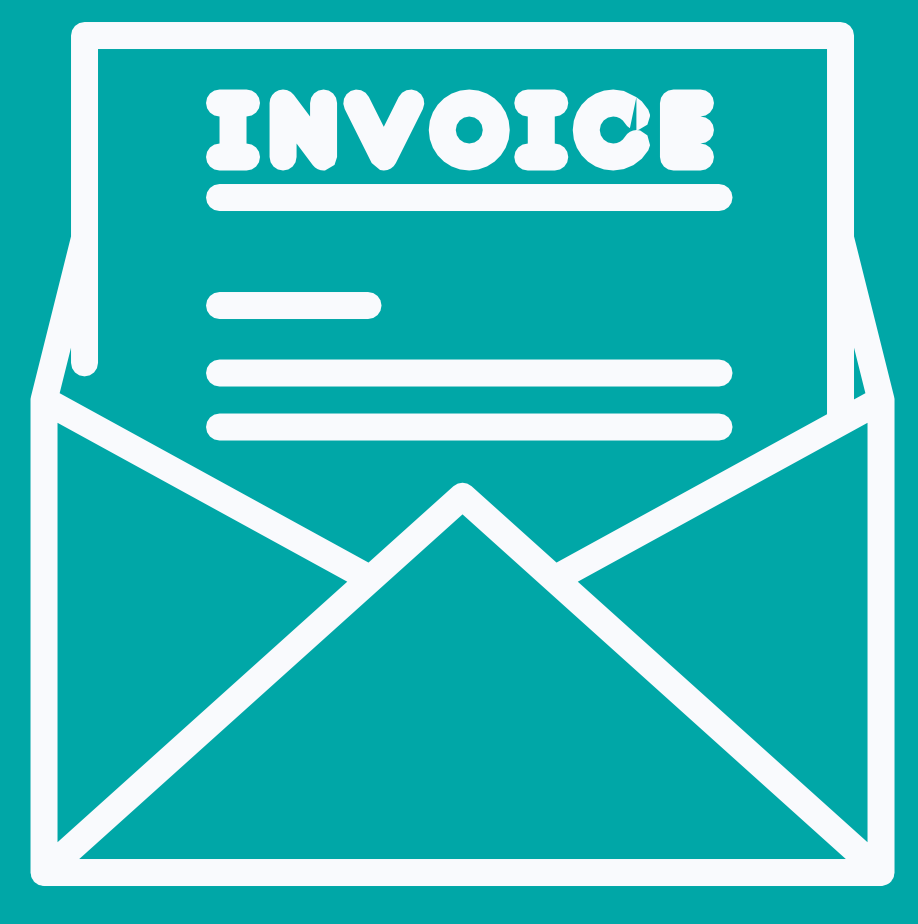

Si la Empresa ha sido identificada en el ERS como la parte responsable del pago, APSCA la facturará en el momento en el que reenvié el ERS a la Empresa.

Si quien paga el examen es le Auditor, recibirá la factura después de hacer la reserva.

Se debe completar el pago **por lo menos 7 días hábiles** antes de la fecha del examen para evitar que éste sea desautorizado.

# **Tarifas de examen 2022**

Parte I Parte II

## \$80 \$95

## En caso de penalización

Si les Auditores no se presentaran al examen o si ocurriera un problema tecnológico, se cobrará igualmente la tarifa completa. Dicha tarifa completa debe ser pagada antes de poder reservar nuevamente un examen a través de un ERS.

Cancelación <48 horas antes del examen

Parte I Parte II \$80 \$95

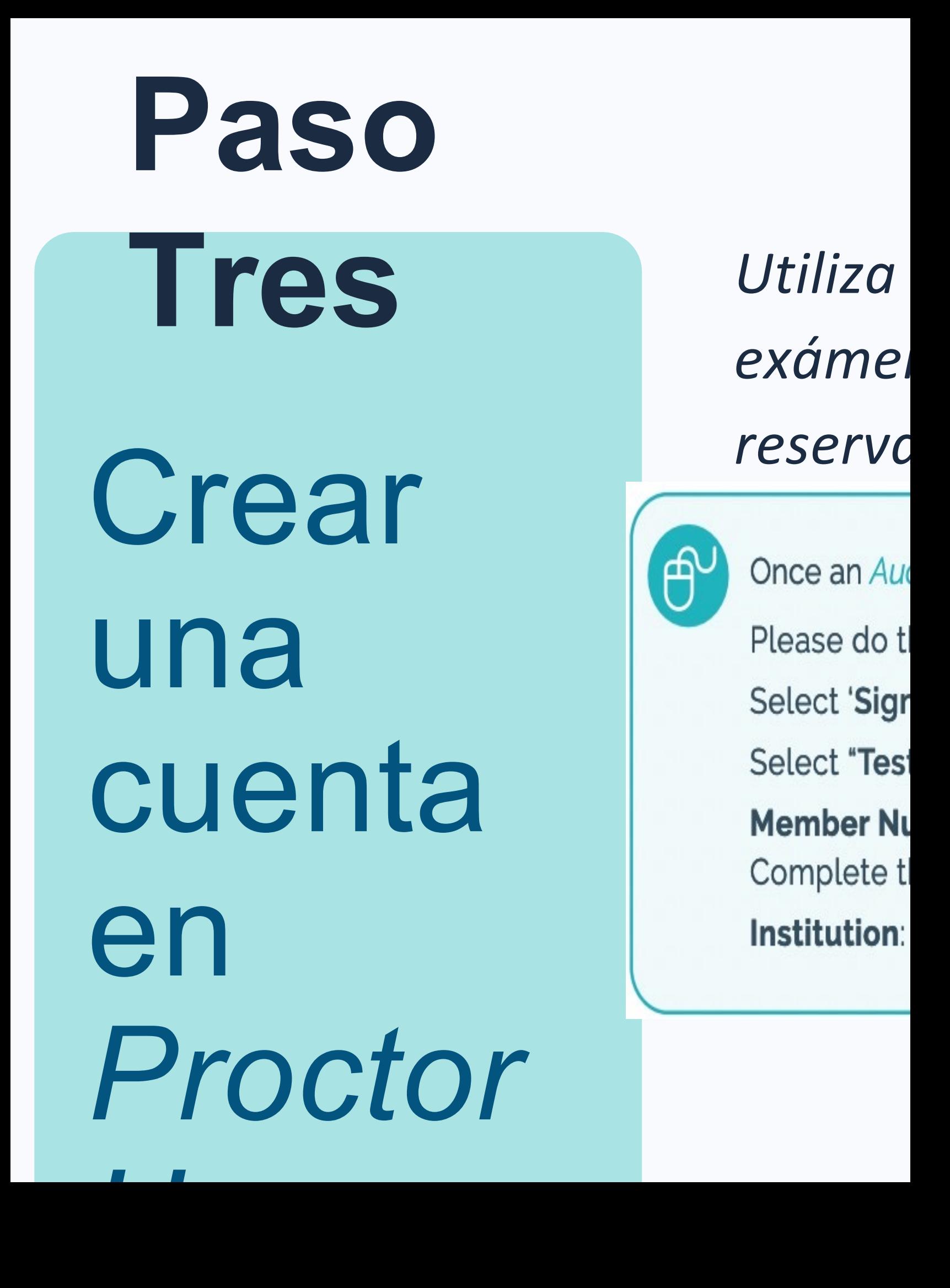

1. Selecciona un periodo: elige

confirmación por parte de la confirmación de la confirmación de la confirmación de la confirmación de la confi

- - **current term**
- 2. Selecciona tu examen sea
	- parte I o parte II
		- a.Asegúrate de haber aprobado
			- parte I antes de programar
			- parte II
		- b.NO programes ambos
			- exámenes en el mismo día
- 3. Elige tu idioma
- 4. Selecciona una fecha: se te darán opciones en TU hora
	-
	- local
- 5. Les Auditores recibirán un correo electrónico de
- -

## **Paso 4**

#### Programa tu examen iniciando sesión en **ProctorU**

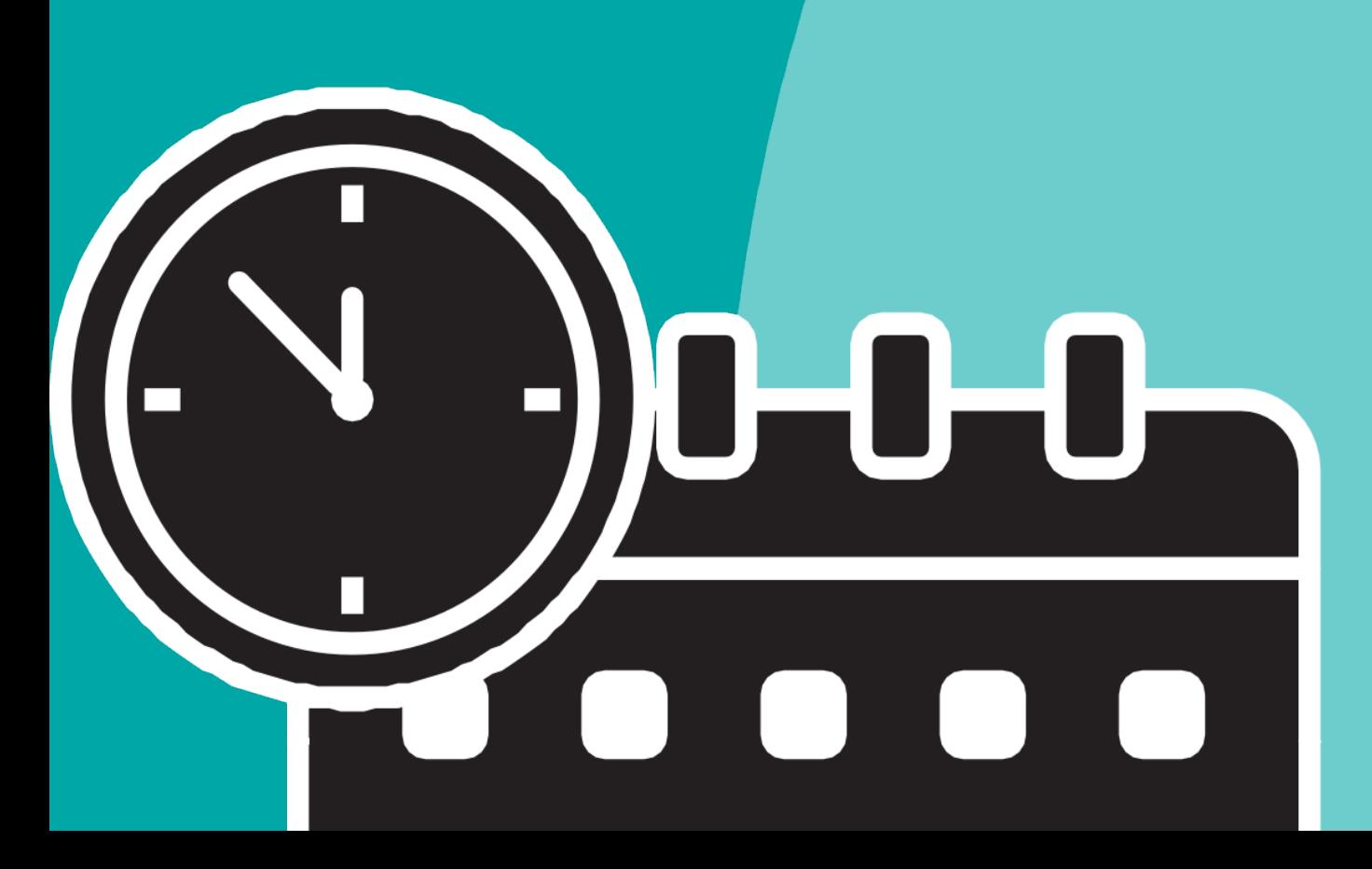

# **Idiomas disponibles**

- 1. Inglés
- 2. Bengalí
- 3. Chino Simplificado
- 4. Chino Tradicional
- 5. Italiano
- 6. Español
- 7. Portugués
- 8. Turco
- 9. Tailandés
- 10. Vietnamita

#### Ofrecemos exámenes Parte I y II en **10 idiomas**

Si requieres un idioma diferente, por favor selecciona **Alternative Language** cuando reserves en ProctorU

## **Información para la traducción en**

**linea**

Practica con e l **Clic Derecho d e Traducción** antes del examen, no hagas Copiar/Pegar en Google **Translate** 

## The leading industry association for Social

Compliance Aud

APSCA (Association of Professional Social Cor industry association, whose members represe the Social Compliance audit industry. Our mis professionalism, consistency and credibility o organizations performing independent social

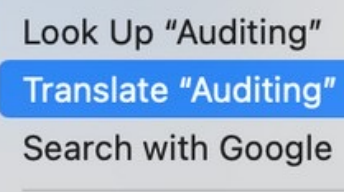

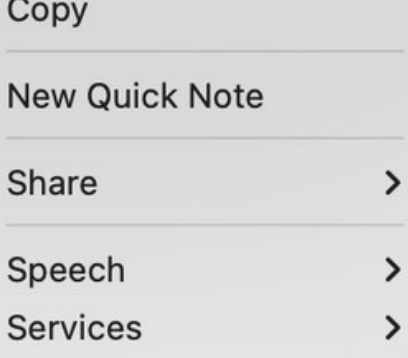

7 of

Partes | & II permiten la traducción el línea utilizando el Clic Derecho de Traducción, disponible en Google Chrome.

Pruébalo haciendo clic con el botón derecho sobre cualquier parte de la web de APSCA

1. Indica en el ERS el idioma en el que harás tu examen

2. Quienes usen el Clic Derecho de Traducción **no** tendrán tiempo extra durante el examen

Se deben reservar los exámenes 14 días antes de la fecha del mismo

Organízate planificando tu examen meticulosamente

Completa el test obligatorio de mantenimiento antes de tu examen

Usa el portal ProctorU para gestionar la reserva de tu examen

Ve el video [Test Taker](https://www.youtube.com/watch?v=f-7b8obOQDE)   $Ev$ norionco

## **Siguiente paso. ¡Prepárate!** Véase la Biblioteca de Recursos ( Resource Library) para información sobre preparación

para el examen

## APSCA

**ASSOCIATION OF PROFESSIONAL** SOCIAL COMPLIANCE AUDITORS